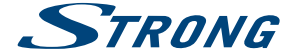

# Digital Terrestrial HD Receiver **SRT 8205**

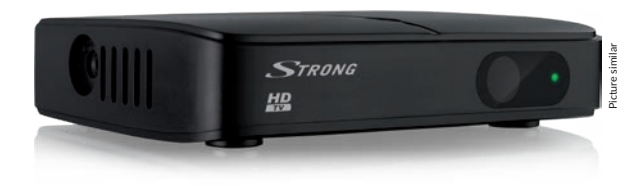

User Manual Manuel d'utilisation Uputstvo za upotrebu Εγχειρίδιο χρήστη Instrukcja obsługi Ръководство на потребителя Руководство пользователя Посібник користувача

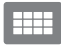

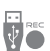

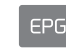

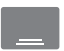

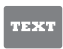

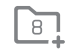

1000 channels

**IISB** recording

Programme information

Subtitles Teletext support function

Favourite  $\left| i \right| \leq \left| i \right|$ 

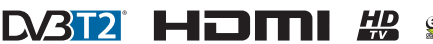

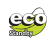

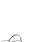

www.strong.tv

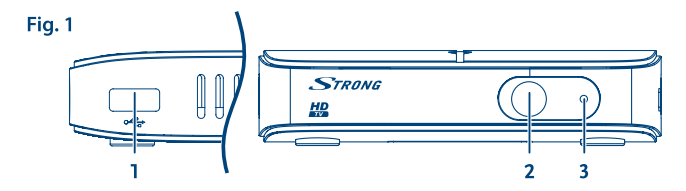

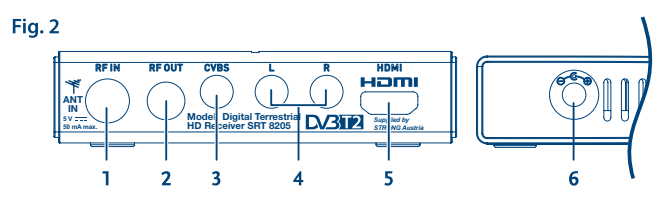

Fig. 3

Fig. 4

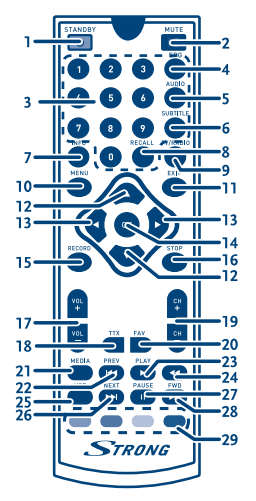

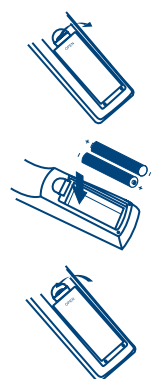

Fig. 5

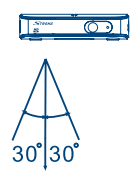

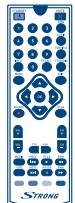

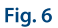

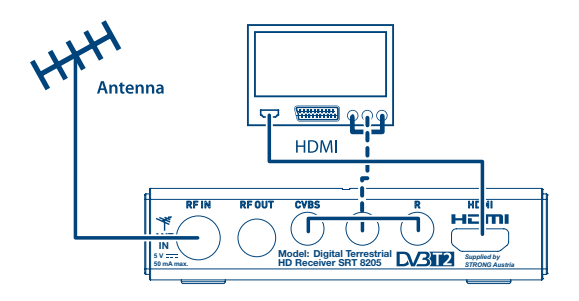

Fig. 7

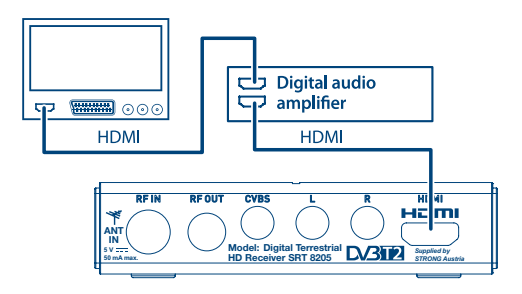

Fig. 8

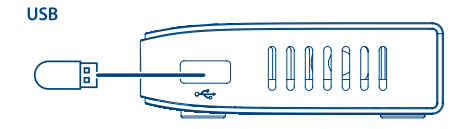

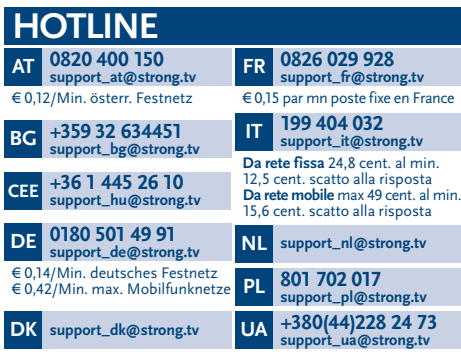

Supplied by STRONG Austria Represented by STRONG Ges.m.b.H. Franz-Josefs-Kai 1 1010 Vienna Austria Email: support\_at@strong.tv

### www.strong.tv

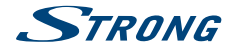

## **Лицензи**

ТОЗИ ПРОДУКТ Е ЛИЦЕНЗИРАН СПОРЕД AVC ПАТЕНТНОТО ПОРТФОЛИО ЗА ЛИЧНА И НЕКОМЕРСИАЛНА УПОТРЕБА НА ПОТРЕБИТЕЛЯ ЗА (i) КОДИРАНЕ НА ВИДЕО В СЪОТВЕТСТВИЕ СЪС СТАНДАРТА AVC ("AVC VIDEO") И/ИЛИ (ii) ДЕКОДИРАНЕ НА AVC ВИДЕО, КОДИРАНО ОТ ПОТРЕБИТЕЛЯ ЗА ЛИЧНА И НЕКОМЕРСИАЛНА ЦЕЛ И/ИЛИ ПОЛУЧЕНО ОТ ДОСТАВЧИК НА ВИДЕО СЪДЪРЖАНИЕ, ЛИЦЕНЗИРАН ДА ПРЕДОСТАВЯ AVC VIDEO. НЕ СЕ ДАВА И НЕ СЕ ПРЕДОСТАВЯ ЛИЦЕНЗ, ЗА КАКВАТО И ДА Е ДРУГА УПОТРЕБА. ДОПЪЛНИТЕЛНА ИНФОРМАЦИЯ МОЖЕТЕ ДА ПОЛУЧИТЕ ОТ MPEG LA, LLC ВИЖ<HTTP://WWW.MPEGLA.COM>

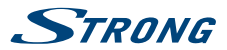

# **СЪДЪРЖАНИЕ**

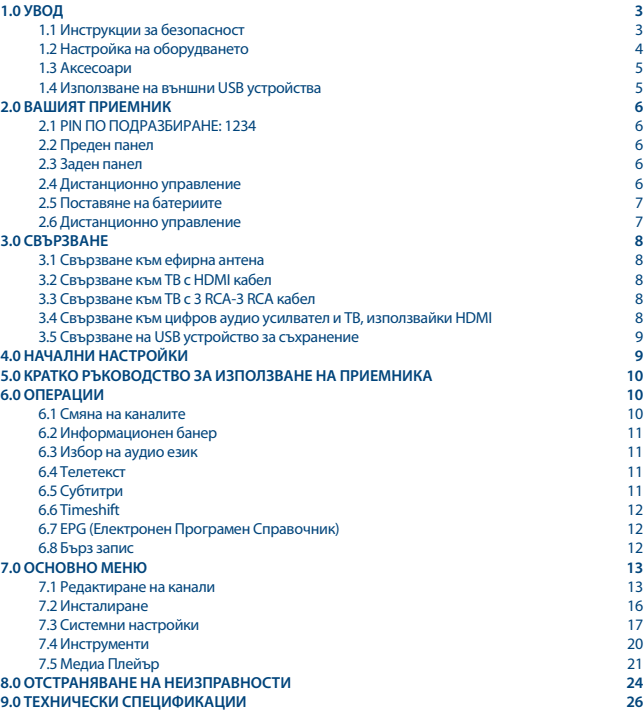

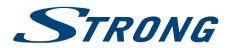

# <span id="page-6-0"></span>**1.0 УВОД**

### **1.1 Инструкции за безопасност**

Прочетете всички инструкции преди да започнете работа с устройството. Запазете тези инструкции за по-нататъшна употреба.

- Използвайте само принадлежностите/аксесоарите, определени или предоставени от производителя (като например предоставения адаптер, батерия и т.н.).
- Моля, вижте информацията на корпуса на продукта, относно електрическата безопасност, преди да инсталирате или експлоатирате уреда.
- За да намалите риска от пожар или токов удар, не излагайте устройството на дъжд или влага.
- Вентилацията не трябва да бъде възпрепятствана чрез покриване на вентилационните отвори с предмети като вестници, покривки, завеси и др.
- Уредът не трябва да се излага на капки или пръски; предмети, пълни с течности, като например вази, не бива да се поставят върху апарата.
- Знакът указва риск от токов удар.
- За да се предотврати нараняване, устройството трябва да бъде здраво закрепено към пода/ стената, в съответствие с инструкциите за монтаж.
- Съществува опасност от експлозия, ако батерията не е правилно подменена. Подменяйте само със същите или еквивалентни видове.
- Батерията (батерия или батерии, или акумулаторен пакет) не трябва да се излага на силна топлина, слънчева светлина, огън или подобни.
- Прекалено силният звук при използването на слушалки може да причини загуба на слуха. Слушането на музика при високи нива на звука и за продължителни етапи от време може да увреди слуха на човек.
- С цел да се намали рискът от увреждане на слуха, трябва да намалите силата на звука на безопасно, удобно ниво, и да намалите времето за слушане на високи нива.
- Захранващият щепсел или разклонителя на уреда се използват като разделящо устройство, то трябва да остане достъпно за експлоатация. Когато не се използва и по време на преместване, моля, да се погрижите за набора от захранващи кабели, например, завържете комплекта захранващи кабели с кабелна връзка или нещо подобно.Трябва да бъде без остри ръбове или други подобни, което може да доведе до изтриването на повърхността на набора от захранващи кабели. Когато устройството бъде пуснато в употреба отново, моля уверете се, че захранващият кабел не е повреден. Липсата на светлинна индикация върху апарата не означава, че той е напълно изключен от електрическата мрежа. За да изключите апарата напълно, щепселът на захранването трябва да се извади.
- Особено внимание трябва да обърнете на екологичните аспекти при изхвърлянето на батерията.
- Необазапасени източници на топлина, напр. запалени свещи, не трабва да се поставят върху устройството.
- За да се предотврати разпространението на пожар, дръжте свещи и други директни топлинни източници далеч от този продукт по всяко време.
	- Този символ показва, че оборудването е от Клас II или електрически уред с двойна<br>При послация. Дизайнът му е такъв, че не изисква обезопасително свързване към изолация. Дизайнът му е такъв, че не изисква обезопасително свързване към електрическата земя.

<span id="page-7-0"></span>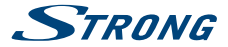

#### **Предпазни мерки**

- Никога не опитвайте да отваряйте устройството. Ако го направите, ще анулирате гаранцията. Опасно е да се докосват части вътре в устройството, поради високите напрежения и евентуални токови удари. Отнесете всички обслужвания и ремонти към квалифициран сервизен персонал.
- Когато свързвате кабели, убедете се, че устройството е изключено от захранващата мрежа. Изчакайте няколко секунди, след като изключите устройството, преди да го местите или да отвързвате всякакво оборудване.
- Използвайте само одобрени кабели, съвместими с оборудването, което използвате. Моля убедете се, че захранващото напрежение на Вашата мрежа oтговаря на параметрите, посочени на електрическата идентификационна табела на гърба на устройството.

#### **Работна Среда**

- Не инсталирайте уреда в затворени пространства, като например библиотека или други подобни.
- Не използвайте уреда в близост до влажни и студени области, пазете го от прегряване.
- Пазете от директна слънчева светлина.
- Не използвайте в близост до прашни повърхности.
- Не използвайте свещи в близост до уреда, за да се избегне навлизането на друг запалим материал в устройството.

#### **ОЕЕО Директива**

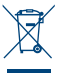

Правилно изхвърляне на този продукт. Тази маркировка показва, че този продукт не трябва да се изхвърля с други отпадъци на домакинствата в рамките на целия ЕС. За да се предотврати възможно замърсяване на околната среда или вреда върху човешкото здраве, вследствие на неконтролираното изхвърляне на отпадъци, рециклирайте ги отговорно, за да насърчавате устойчивото повторно използване

на материалните ресурси. За да върнете използвано вече устройство, моля използвайте системата за връщане и събиране, или се свържете с търговеца, от който е закупен продуктът. Той може да вземе този продукт за безопасното му рециклиране.

#### **Съхранение**

Вашето устройство е внимателно проверено и опаковано преди неговото изпращане. Когато го разопаковате, се уверете, че всички части са включени и пазете опаковката от деца. Препоръчваме ви да запазите картонената опаковка по време на гаранционния период, за да поддържате устройството перфектно защитено в случай на ремонт или гаранция.

### **1.2 Настройка на оборудването**

Препоръчваме Ви да се консултирате с професионалист за инсталиране на Вашето оборудване. В друг случай, моля следвайте инструкциите по-долу:

- Обърнете се към ръководството за потребителя на вашия телевизор и, ако е приложимо, към ръководството за вашата антена.
- Уверете се, че 3 RCA или HDMI кабела и външните компоненти са в добро състояние и всички връзки са добре защитени и с добро качество.
- Уверете се, че кабелът на антената е в добро състояние и антената е насочена към найблизкия ТВ предавател.

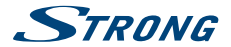

<span id="page-8-0"></span>Това ръководство, осигурява пълна инструкция за инсталиране и ползване на този приемник. Ако не можете сами да настроите вашия приемник, моля свържете се с квалифициран техник. Символите по-долу означават следното:

**Внимание:** Означава информация за предупреждение. **Cправка** Означава друга допълнителна важна или полезна информация. **MENU** Означава бутон на дистанционното управление или приемника. *Преместване в* Представя елемент от меню в прозорец.

### **1.3 Аксесоари**

- Ръководство за бърз монтаж
- Захранващ адаптер
- **1 Листанционно управление (RCU)**
- $2x$  батерии (ААА тип)

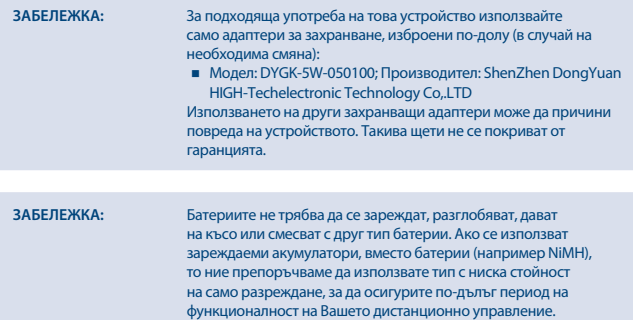

### **1.4 Използване на външни USB устройства**

- Препоръчително да се използва USB 2.0 или по-висока версия запаметяващо устройство. Ако Вашето устройство е несъвместимо с USB 2.0 спецификациите, записът, Възпроизвеждането и други мултимедийни функции, на приемника, може да не работят правилно.
- За да постигнете най-добри резултати с Вашето USB запаметяващо устройство, моля форматирайте го с този приемник "*Медиа Плейър/HDD Информация*") на FAT32 файлова система. Други файлови системи не се поддържат. Може да ползвате предварително форматиран на NTFS система диск.
- **STRONG не гарантира съвместимост на всички видове USB запаметяващи устройства.**
- Ако използвате външен хард диск, моля проверете неговите захранващи характеристики, ако не отговаря на максималната за приемника (max. 5 V/800 mA), то използвайте подходящо външно захранване.

<span id="page-9-0"></span>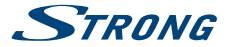

 Препоръчително е да не съхранявате важна информация на USB запаметяващо устройство. Винаги правете резервни копия на данните на Вашето USB запаметяващо устройство, преди да бъде ползвано с този приемник. STRONG не носи никаква отговорност за загуба на информация или обстоятелства, причинени от загуба на информация.

# **2.0 ВАШИЯТ ПРИЕМНИК 2.1 PIN ПО ПОДРАЗБИРАНЕ: 1234**

### **2.2 Преден панел**

*Fig. 1*

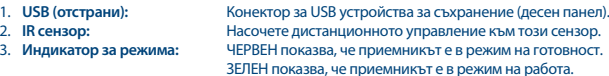

### **2.3 Заден панел**

*Fig. 2*

*Fig. 3*

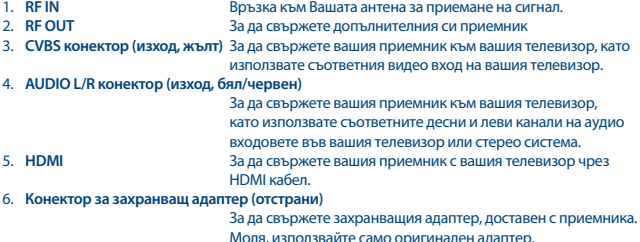

### **2.4 Дистанционно управление**

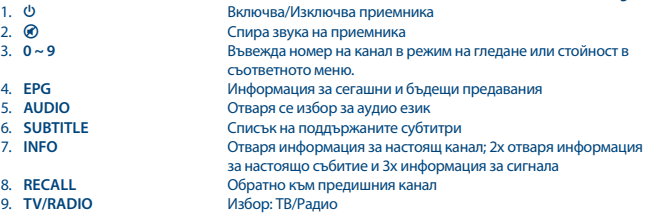

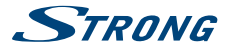

<span id="page-10-0"></span>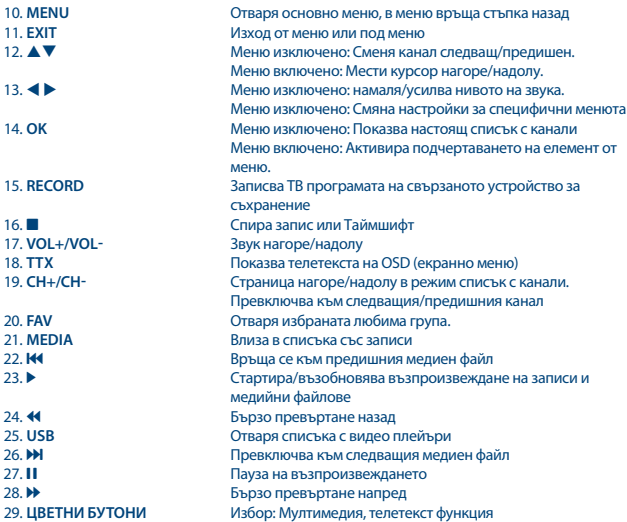

### **2.5 Поставяне на батериите**

*Fig. 4*

Отворете капака на дистанционното управление и поставете 2 AAA батерии в отделението. Правилното положение на полярната диаграма показва батериите в отделението.

- 1. Отворете капака.
- 2. Поставете батериите.
- 3. Затворете капака.

**ЗАБЕЛЕЖКА** Батериите не трябва да се разглобяват,зареждат,дават на късо или да се смесват с друг тип батерии.

### **2.6 Дистанционно управление**

*Fig. 5*

За да използвате дистанционното управление, насочете го към приемника. Дистанционното управление има обхват 5 метра под ъгъл приблизително 60 градуса.

<span id="page-11-0"></span>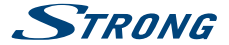

**NOTE:** Управлението на приемника ще бъде ограничено или невъзможно, ако има пречки между сензора за дистанционното управление (на предния панел на приемника) и дистанционното управление. Директната слънчева светлина или много ярката светлина могат да намаляват или да смущават приемането на сигнали на дистанционното управление.

## **3.0 СВЪРЗВАНЕ**

### **3.1 Свързване към ефирна антена**

*Fig. 6*

За да получавате излъчвани сигнали, ефирната Ви вътрешна или външна антена трябва да е свързана към RF IN конектора на гърба на приемника. Използвайте правилно екраниран кабел за антена и подходящи конектори.

Конекторът RF OUT Ви позволява да включите антенния сигнал към втори приемник или телевизор.

Моля, имайте предвид, че сигналът от веригата може да е твърде слаб, ако използвате активна антена.

**ЗАБЕЛЕЖКА:** Ако сигналите на вашето местоположение са твърде слаби, за да получите подобаващи сигнали с вътрешна антена, препоръчваме Ви да използвате външна антена, която може да бъде насочена към предавателната кула. Попитайте местния доставчик за повече информация.

### **3.2 Свързване към ТВ с HDMI кабел**

*Fig. 6*

Телевизорът трябва да бъде свързан с приемника, използвайки HDMI кабел с добро качество. Тази връзка дава възможно най-високо качество.

### **3.3 Свързване към ТВ с 3 RCA-3 RCA кабел**

*Fig. 6*

Използвайте 3 RCA-3 RCA кабел за свързване на този приемник към по-стари телевизори, които не са оборудвани с HDMI конектор.

### **3.4 Свързване към цифров аудио усилвател и ТВ, използвайки HDMI**

*Fig. 7*

Свързването на вашия приемник с най-новите цифрови усилватели или системи за домашно кино, за предпочитане с HDMI връзки, ще Ви донесе възможно най-доброто качество на звука и многоканален звук (в зависимост от излъчването). Свържете HDMI изхода на приемника към

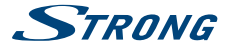

<span id="page-12-0"></span>входа на вашия усилвател и след това свържете HDMI изхода на усилвателя към телевизора. Изберете правилния вход на вашия усилвател, за да гледате и да слушате програми.

### **3.5 Свързване на USB устройство за съхранение**

*Fig. 8*

Свързването на USB устройство към уреда Ви позволява да възпроизвеждате мултимедийни файлове. Вижте глава **7.5. Медиа Плейър**.

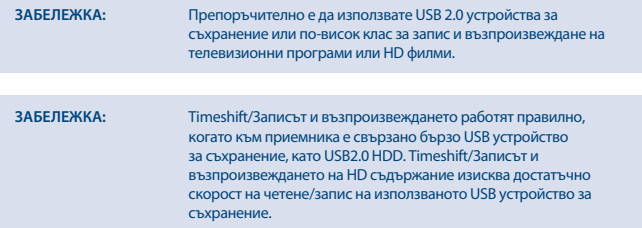

## **4.0 НАЧАЛНИ НАСТРОЙКИ**

Когато използвате приемника си за първи път, моля, изберете езика на менюто с помощта на ▲▼ и натиснете **ОК**, за да потвърдите избора си. Следва менюто Добре дошли "Лесно инсталиране".

Използвайте ▲▼, за да преместите хайлайта на настройката, която искате да промените, и използвайте  $\blacktriangleleft$   $\blacktriangleright$ , за да променяте стойностите.

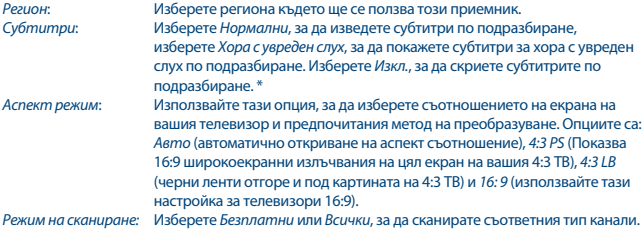

\* Наличност на DVB/HoH субтитри зависи от оператора, ако този тип субтитри не се поддържат, тогава те биха могли да се активират чрез Телетекст.

Когато са направени всички настройки, преместете хайлайта на *OK* и натиснете **OK**, за да продължите.

Приемникът ще премине към екран *Настройка на антената*.

Тази част от wizard е от голяма полза при настройването на антената.

<span id="page-13-0"></span>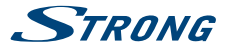

Използвайте ▲▼ за да преместите хайлайта на настройката, която искате да промените, и използвайте  $\blacktriangleleft$  >, за да променяте стойностите. Следните настройки са налични: *Захранване на антената*:

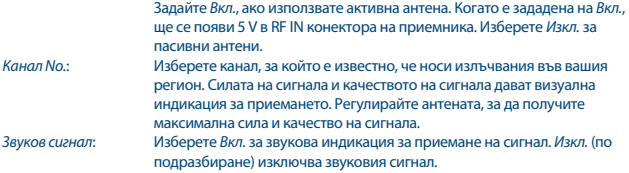

Когато са направени всички настройки, натиснете **OK**, за да започнете сканирането. Сега приемникът ще търси всички налични канали. След като завършите сканирането, приемникът преминава в режим на гледане.

### **5.0 КРАТКО РЪКОВОДСТВО ЗА ИЗПОЛЗВАНЕ НА ПРИЕМНИКА**

Следващия бърз справочник ще ви запознае с основната работа на това устройство. Н Ние ви съветваме да прочетете ръководството на разположение на потребителя на нашия уебсайт: [www.strong.tv](http://www.strong.tv) за да получите най-доброто от вашия приемник. За да стартирате или поставите в режим готовност приемника натиснете бутона Ф на дистанционното управление. Изберете желания канал с бутони ▲▼. Може да изберете канал и от бутони 0~9 от дистанционното управление. Натиснете **ОK** за да се покаже списък с канали. Звука може да се контролира с  $\blacktriangleleft$   $\blacktriangleright$  бутони.

## **6.0 ОПЕРАЦИИ**

Вашият нов приемник е снабден с няколко функции, за да се превърне гледането на телевизия в истинско удоволствие. Този параграф описва тези функции. Моля, също така прочетете глава **7.0**, за да се запознаете с менюто на приемника.

### **6.1 Смяна на каналите**

Възможни са следните начини за смяна на каналите:

- Чрез директен достъп, използвайки **0~9** бутони.
- Чрез списъка с канали, използвайки **OK**.
- $\blacksquare$  Чрез  $\blacktriangle \blacktriangledown$  или  $\blacksquare$ СН- $\blacksquare$  бутони.

#### **6.1.1 Директен достъп чрез 0~9 бутони**

За да получите директен достъп до определен канал, просто въведете номера му с бутоните **0 ~ 9** на дистанционното управление.

Номерата на каналите могат да са с дължина до четири цифри. Въвеждането на число с помалко от четири цифри е възможно.

Просто изчакайте няколко секунди и приемникът Ви ще превключи към избрания канал или натиснете **OK** веднага, след като изберете номера на канала.

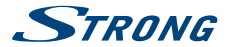

#### <span id="page-14-0"></span>**6.1.2 Списък с канали**

Натиснете **OK** в режим на гледане, за да се покаже *Списък с канали*.

Използвайте pq в списъка с канали, за да маркирате избрания от Вас канал и натиснете **OK** веднъж, за да изберете маркирания канал.

Натиснете отново **OK**, за да напуснете режим Списък с канали.

В списъка на каналите е възможно да използвате също така и бутоните **CH+/CH-**, за да прегледате страницата в списъка.

**СЪВЕТ:** Използвайте t u, за да превключвате между списъка *Всички канали* и предпочитаните списъци или натиснете **FAV** в режим на гледане за списък с наличните списъци с любими канали.

### 6.1.3 Използване на **AV** или CH+/CH- бутони

p или **CH+** превключва на следващия канал.

▼ или **CH-** превключва на предишния канал.

### **6.2 Информационен банер**

Докато гледате телевизия, можете да натиснете бутон **INFO** по всяко време, за да получите достъп до текущата информация за канала и събитието\*. Натиснете **INFO** два пъти за EPG детайли за текущия канал. Натиснете **INFO** три пъти за технически детайли за текущия канал. \* Информацията за събитието се показва, когато е налице. Наличието зависи от предаването.

### **6.3 Избор на аудио език**

Някои канали поддържат избор на аудио формати и/или езици. За да изберете друг аудио стрийм, натиснете **AUDIO** в режим на гледане. Ще се покаже списък с наличните аудио стриймове. Използвайте pq, за да изберете стрийм и потвърдете с **OK**. Аудио каналите като stereo, mono, left и right могат да бъдат избрани с бутоните  $\blacklozenge$ .

### **6.4 Телетекст**

Приемникът Ви включва напълно функционален телетекст. За достъп до телетекст натиснете бутона **TTX** в режим на гледане и използвайте бутоните **0 ~ 9**, за да въведете номера на страницата, която искате да видите. Цветните бутони на дистанционното управление Ви позволяват да преминете директно към избраните страници, както е показано в долната част на телетекст екрана. Използвайте бутоните  $\blacktriangle\blacktriangledown$ , за да изберете една страница нагоре или надолу, използвайте бутоните  $\blacktriangleleft$  , за да изберете подстраници. Натиснете **EXIT** или **TTX**, за да се върнете в режим на гледане.

### **6.5 Субтитри**

Някои канали поддържат избор на езици за субтитри. Натиснете **SUBTITLE** в режим на гледане, за да се покаже списък с наличните езици за субтитри.

<span id="page-15-0"></span>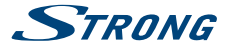

Изберете желаните субтитри с **AV** и натиснете **ОК**, за да потвърдите. Натиснете **EXIT**, за да излезете, без да правите промени.\*

\* Наличието на DVB/HoH субтитри зависи от предаването. Ако субтитрите не се поддържат, те могат да бъдат активирани чрез телетекст, ако има наличен.

## **6.6 Timeshift**

Timeshift Ви позволява да спрете временно предавания на живо и да възобновите възпроизвеждането по-късно.

За да активирате тази функция, задайте режима Timeshift в менюто *DVR Настройка* на Вкл., като изберете *Пауза*. За подробности вижте **7.5.6**.

Натиснете II в режим на гледане, за да активирате Timeshift.

Информационният банер за прогреса се появява на екрана. Телевизията на живо продължава да се възпроизвежда за момент и след това ще спре временно.

Натиснете ▶, за да възобновите възпроизвеждането с временно превключване.

Натиснете  $\blacksquare$ , за да се върнете към телевизията на живо.

**ЗАБЕЛЕЖКА:** Timeshift и възпроизвеждането му работят правилно, когато към приемника е свързано бързо USB устройство за съхранение, като USB2.0 HDD. Timeshift и възпроизвеждането на HD съдържание изисква достатъчно скорост на четене/запис на използваното USB устройство за съхранение.

### **6.7 EPG (Електронен Програмен Справочник)**

Електронният Програмен Справочник е много полезна функция, която Ви позволява да преглеждате графици за събития и информация за програмата и да маркирате събития/филми за запис.

За да влезете в EPG, натиснете бутона **EPG** в режим на гледане.

Използвайте  $\blacktriangle\nabla$ , за да изберете канал и  $\blacktriangle\nabla$ , за да изберете събитие.

Натиснете **OK** или **INFO**, за да видите подробна информация за избраното събитие.

Използвайте **EXIT**, за да излезете от екрана за подробна информация.

Натиснете **ЧЕРВЕН**, за да получите достъп до допълнителни стъпкови функции. Използвайте

t u, за да изберете желаната стъпка и **OK**, за да я изпълните. Натиснете **EXIT**, за да излезете от функцията стъпка.

Натиснете **ЗЕЛЕН**, за да зададете таймер за избрано събитие.

За подробности относно функцията на таймера вижте раздел **7.3.4**.

**ЗАБЕЛЕЖКА:** Наличието на данни за EPG зависи от излъчването.

### **6.8 Бърз запис**

Новият Ви приемник позволява да направите бърз запис на програмата, която гледате. Просто натиснете **RECORD**, за да започнете записа.

За да въведете продължителността на записа, натиснете отново **RECORD**.

Използвайте бутоните **0~9**, за да въведете времето за запис и натиснете **OK**, за да потвърдите.

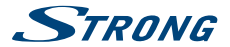

<span id="page-16-0"></span>В началото на записа ще бъде показан за кратко време знак за запис в горния ляв ъгъл на телевизионния екран.

За да спрете записа, натиснете 3. Изберете *Да* и отново натиснете **OK**, за да спрете записа. Можете да осъществите достъп до Мениджъра на записи чрез бутона  $\blacksquare$ , за да намерите и да възпроизведете направените от Вас записи.

Ако не можете да намерите вашите записи, уверете се, че файловете *Записи* са избрани чрез натискане на бутон **1** (превключване между режимите Запис/Видео/Музика/Картина). Вижте глава **7.5.1** за подробности.

**ЗАБЕЛЕЖКА:** Моля, свържете USB устройство за съхранение с достатъчно свободно място, преди да започнете запис.

## **7.0 ОСНОВНО МЕНЮ**

Основното меню Ви дава достъп до списъци с канали, настройки, таймери и мултимедийни функции.

За достъп до основното меню натиснете **MENU** в режим на гледане.

Основното меню се състои от следните подменюта: *Редактиране на канали*, *Инсталиране*, *Системни настройки*, *Инструменти* и *Медиа Плейър*.

В основното меню могат да се използват **MENU** или **EXIT**, за да се върнете на предишния екран. Използвайте ▲▼, за да изберете желаното меню или подменю и натиснете **OK** или ▶, за да изберете и да влезете.

Натиснете **EXIT** или  $\blacktriangleleft$ , за да се върнете към предишното ниво на менюто.

### **7.1 Редактиране на канали**

Използвайте ▲ ▼, за да изберете Редактиране на канали и натиснете ОК или ▶, за да влезете. Състои се от следните подменюта: *Списък с ТВ канали*, *Списък с радио канали*, *Изтриване на всички* и *Преименуване на любим списък*.

### **7.1.1 Списък с ТВ канали**

В менюто *Редактиране на канали* изберете *Списък с ТВ канали* и натиснете **OK**, за да влезете. В това подменю можете да извършвате различни действия с канали, които се съхраняват в списъка с ТВ канали.

Списъкът на възможните функции:

- Добавяне на канали към любимите Ви списъци
- Заключване на канали
- Пропускане на канали
- Преместване на канали
- Редактиране на канали

Функцията се избира чрез определени или цветни бутони, както е показано на екрана на менюто.

Когато изберете конкретна функция, нейното име ще бъде променено по отношение на имената на други функции, което показва нейната дейност.

За да отмените избраната функция, натиснете отново съответния бутон или натиснете **EXIT**. Името отново ще се върне към имената на други функции.

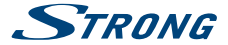

**ЗАБЕЛЕЖКА:** Ако преди това сте създали списъци с любими канали, използвайте бутоните  $\blacktriangleleft$  >, ако е необходимо, за да промените списъка с канали.

Изберете канала по избор с pq. Натиснете **OK**, за да видите избрания канал в полето за преглед.

#### **7.1.1.1 Добавяне на канали към любими списъци**

Каналите от *Списъкс ТВ канали* могат да бъдат добавени към 8 различни предпочитани групи. Натиснете **FAV**. Знакът *FAV* в горната част на екрана ще се премести нагоре. Използвайте  $\blacktriangle\nabla$ , за да изберете канал, който искате да добавите към любима група. Когато хайлатът е на канала по Ваш избор, натиснете **OK**. Появява се списък с всички налични любими списъци. Използвайте  $\blacktriangle\nabla$ , за да изберете предпочитания списък, към който искате да добавите канала, и натиснете **OK**. Натиснете **EXIT**, за да завършите процеса. Любимите канали ще бълат маркирани със символ $\blacktriangledown$ .

След като направите всички промени, натиснете **EXIT** два пъти. Ще се появи знак за потвърждение. Изберете *Да*, за да запазите промените или *Не*, за да ги отхвърлите.

### **7.1.1.2 Заключване на канали**

Заключените канали могат да се гледат само след въвеждане на PIN кода.

#### **(PIN ПО ПОДРАЗБИРАНЕ: 1234)**

За да заключите или отключите канал, натиснете **ЧЕРВЕН**.

Използвайте ▲▼, за да изберете канал и натиснете **OK**, за да го заключите или отключите. Ще бъдете помолени да въведете PIN кода.

Заключените канали ще бъдат маркирани със символа  $\mathbf a$ .

Заключването/отключването на няколко канала в една сесия е възможно.

След като направите всички промени, натиснете **EXIT** два пъти. Ще се появи знак за

потвърждение. Изберете *Да*, за да запазите промените, или *Не*, за да ги отхвърлите.

#### **7.1.1.3 Пропускане на канали**

Каналите, маркирани с  $\mathbf{C}$ , ще бъдат пропуснати при превключване на канали с бутоните  $\blacktriangle\blacktriangledown$ . Тези канали ще бъдат все още налични в списъка с канали.

За да маркирате канали за прескачане, натиснете **ЗЕЛЕН**, докато сте в *Списък с ТВ канали*. Използвайте pq, за да изберете канал и натиснете **OK**, за да го маркирате или демаркирате за прескачане.

Каналите, зададени за прескачане, ще бъдат маркирани със символа  $\mathbb{C}$ .

След като направите всички промени, натиснете **EXIT** два пъти. Ще се появи знак за потвърждение. Изберете *Да*, за да запазите промените или *Не*, за да ги отхвърлите.

#### **7.1.1.4 Преместване на канали**

За да активирате функцията за преместване, натиснете **ЖЪЛТ**.

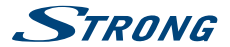

Използвайте pq, за да изберете канал и натиснете **OK**, за да го изберете. Сега можете да преместите избрания канал нагоре или надолу в списъка с каналите, като използвате  $\blacktriangle\blacktriangledown$ . Когато каналът е в позицията по Ваш избор, натиснете отново **OK**. Каналът вече е фиксиран на новата си позиция.

След като направите всички промени, натиснете **EXIT** два пъти. Ще се появи знак за потвърждение. Изберете *Да*, за да запазите промените, или *Не*, за да ги отхвърлите.

#### **7.1.1.5 Редактиране на канали**

Функцията "Редактиране" Ви позволява *Сортиране*, *Преименуване* или *Изтриване* на канали. За да влезете в менюто Редактиране, натиснете **СИН**. Ще се покаже менюто *Редактиране на канали*.

Ако сте направили промени в предишното меню, но все още не сте ги запазили, ще бъдете помолени да направите това сега.

Когато са направени всички промени в избраните функции, натиснете **EXIT** два пъти. Ще се появи знак за потвърждение. Изберете *Да*, за да запазите промените, или *Не*, за да ги отхвърлите.

#### **Сортиране**

Натиснете **ЧЕРВЕН**, за да влезете в менюто *Сортиране*. Използвайте pq, за да изберете метод за сортиране и натиснете **OK**, за да потвърдите. Възможните методи са: *Име (A-Z)*: Сортиране по азбучен ред от А до Z. *Име (Z-A)*: Сортиране по азбучен ред от Z до A. *Безплатни/кодирани*: Първи в списъка ще бъдат безплатните канали. *Заключване*: Всички отключени канали ще бъдат поставени първи в списъка.

#### **Преименуване**

Натиснете **ЗЕЛЕН**, за да активирате функцията *Преименуване*.

Използвайте pq, за да маркирате канал и натиснете **OK**, за да го изберете. Вдясно на екрана ше се появи текстово поле. Използвайте **∢ ▶ ▲ ▼**, за да изберете букви и да ги въведете с **ОК**. Когато приключите с редактирането, натиснете **СИН**, за да потвърдите промените.

#### **Изтриване**

Натиснете **СИН**, за да активирате функцията *Изтриване*.

Използвайте pq, за да маркирате канал и натиснете **OK**, за да го маркирате за изтриване. Когато маркирате всички канали, които искате да изтриете, натиснете **EXIT** два пъти. Ще се покаже банер за потвърждение. Изберете *Да*, за да изтриете маркираните канали или *Не* за отмяна.

#### **7.1.2 Списък с радио канали**

По принцип функционирането на *Списък с радио канали* е същото като в списъка с ТВ канали. Единствената разлика е, че в *Списък с радио канали* няма видео информация, така че винаги ще се показва радио фонът на екрана за визуализация.

<span id="page-19-0"></span>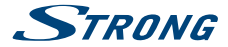

#### **7.1.3 Изтриване на всички запазени канали**

Използвайте това меню, за да изтриете всички запазени канали.

Изберете Изтриване на всички с помощта на ▲▼ и натиснете **OK**. Приемникът ще Ви помоли да въведете PIN кода. **(PIN ПО ПОДРАЗБИРАНЕ: 1234)**.

...<br>В прозореца за потвърждение изберете *Да* с **∢ ▶** и натиснете **OK**, за да изтриете или изберете *Не*, за да отмените.

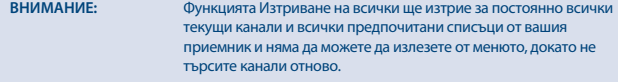

#### **7.1.4 Преименуване на любим списък**

Това меню Ви позволява да персонализирате имената на 8-те налични любими списъка. Използвайте pq, за да изберете *Преименуване на любим списък*.

Показват се имената на всички групи.

Изберете любимата група с ▲▼ и натиснете **OK**, за да редактирате нейното име.

Влясно на екрана ше се появи текстово поле. Използвайте  $\blacktriangle$   $\blacktriangleright \blacktriangle$   $\blacktriangledown$ , за да изберете букви и да ги въведете с **OK**.

Когато приключите с редактирането, натиснете **СИН**, за да запазите промените.

След като направите всички промени, натиснете **EXIT** два пъти, за да напуснете това меню.

### **7.2 Инсталиране**

Използвайте ▲▼, за да изберете *Инсталиране* и натиснете ОК или ▶, за да влезете. Състои се от следните подменюта: *Автоматично сканране*, *Сканиране на канали*, *Захранване на антената* и *LCN*.

#### **7.2.1 Автоматично сканиране**

Изберете Автоматично сканиране с помощта на ▲▼ и натиснете **OK**, за да влезете.

Използвайте t u, за да превключвате между *Да* или *Не*.

Когато *FTA Само* е настроено на *Да*, кодираните канали няма да се съхраняват в списъка с канали.

Когато *T2 Сигнал само* е настроено на *Да*, DVB-T каналите няма да бъдат запаметени в списъка с канали.

Когато *T2-Lite Поддръжка* е настроено на *Не*, каналите DVB-T2-Lite няма да бъдат записани в списъка с канали.

Използвайте pq, за да маркирате *Търсене*. Сега натиснете **OK**, за да стартирате автоматичното сканиране.

Приемникът ще запамети всички намерени канали в списъка с канали.

#### **7.2.2 Сканиране на канали**

Използвайте pq, за да изберете *Сканиране на канали* и натиснете **OK**, за да влезете. Използвайте t u, за да превключвате между наличните режими на сканиране: *По канал* и *По честота*.

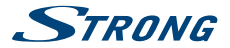

<span id="page-20-0"></span>Ако е избрано *По канал*, използвайте курсора, за да изберете *Сканиране на групата* и *Номер на канал*.

Ако е избрано *По честота*, използвайте курсора, за да изберете *Честота* и *Диапазон на честоти*.

Опция *Търсене на мрежа* задайте на *Да* или *Не*. Ако е настроено на *Да*, приемникът ще използва допълнителната информация, предоставена от оператора, за да оптимизира търсенето. Маркирайте *Търсене* и натиснете **OK**, за да започнете сканирането.

Новооткритите канали ще бъдат добавени към списъка с канали.

#### **7.2.3 Захранване на антената**

Използвайте pq, за да изберете *Захранване на антената* и натиснете **OK**, за да влезете. Задайте на *Вкл.*, ако използвате активна антена.

Изберете *Изкл.* за пасивни антени.

Когато е настроено на *Вкл.*, ще се появи 5 V на RF IN конектора на приемника.

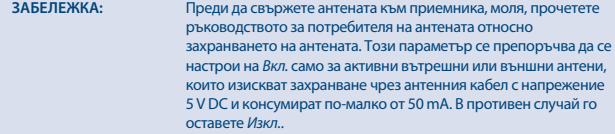

#### **7.2.4 LCN (Логично номериране на канали)**

Ако се активира *LCN* (Логическо номериране на канали) и операторът осигурява LCN сигнал, каналите се съхраняват в дефиниран ред от оператора.

Задайте *LCN* на *Вкл.*, за да активирате номерацията на каналите, зададени от оператора, или *Изкл*, за да запазите каналите в реда по намиране.

Тази функция се прилага само когато се извършва ново търсене на канали.

### **7.3 Системни настройки**

Това меню Ви позволява да управлявате системните настройки на вашия приемник. Състои се от следните подменюта: *Език*, *ТВ Система*, *Настройка на местно време*, *Настройка на таймер*, *Родителски контрол*, *Екранни настройки* и *Автоматичен режим на готовност*.

#### **7.3.1 Език**

Това меню Ви позволява да настроите езиковите си предпочитания. *Език*: Използвайте t u, за да изберете езика за дисплея на екрана. *Първи Аудио Език*: Използвайте **◆ >**, за да изберете аудио език. *Втори Аудио Език*: Използвайте **◆**, за да изберете език, който ще бъде възпроизведен, когато езикът избран в *Първи Аудио Език* не е наличен. **Език Субтитри:** Използвайте ◆ В, за да изберете предпочитания език субтитри. 2-ри Език Субтитри: Използвайте **◆**, за да изберете предпочитания 2-ри език субтитри, ако първото предпочитание не е налично.

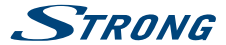

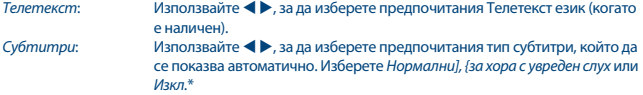

\* Наличието на DVB/HoH субтитри зависи от предаването. Ако субтитрите не се поддържат, те могат да бъдат активирани чрез телетекст, ако има такъв.

### **7.3.2 ТВ Система**

Използвайте това меню, за да свържете вашия приемник към вашия телевизор. Предлагат се следните настройки:

*Видео резолюция*: Използвайте тази опция, за да изберете видео резолюцията на вашия телевизионнен екран. Опциите са: *Чрез източник* (Автоматично откриване на резолюцията, предлагана на приемника), *Чрез местна телевизия* (Автоматично откриване на максимална резолюция на телевизионния екран) и ръчни селекции *480i, 576i до 1080p*. Моля, използвайте настройка, която отговаря на спецификациите на вашия телевизор. След като направите избор, ще бъдете помолени да потвърдите. Изборът над 576i е приложим само за HDMI изход. *Аспект режим*: Използвайте тази опция, за да изберете съотношението на екрана на вашия телевизор и предпочитания метод на конвертиране. Опциите са: *Auto* - автоматично откриване на екранното съотношение, *4:3 PS* - Показва 16:9 широкоекранни излъчвания на цял екран на вашия 4:3 ТВ, *4: 3 LB* - черни ленти отгоре и под картината на 4: 3 телевизор и *16: 9* - използвайте тази настройка за телевизори 16: 9.

*Цифров аудио изход*: Превключва между изходите *PCM* и *BIT Stream*. Когато изберете *PCM*, цялото цифрово аудио ще бъде преобразувано в (аналогово) стерео аудио. *BIT Stream* Ви позволява да слушате или прехвърляте Dolby® Digital/Dolby® Digital Plus \* аудио към телевизора чрез HDMI или към Система за домашно забавление (например) чрез коаксиален S/PDIF.

\* Dolby и double-D symbol са регистрирани търговски марки на Dolby Laboratories.

#### **7.3.3 Настройка на местно време**

Тук можете да настроите региона и часовата зона.

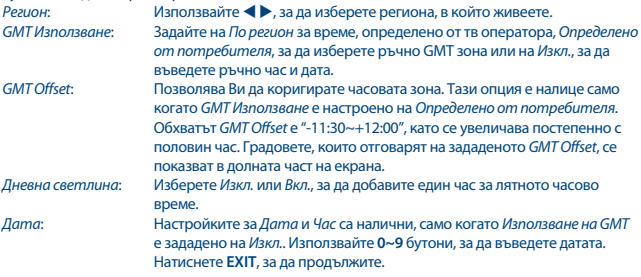

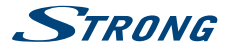

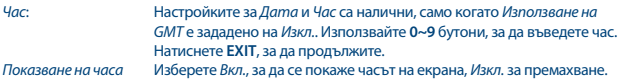

#### **7.3.4 Настройка на таймера**

Това меню Ви позволява да настроите до 8 събития за запис или "събуждане" на приемника. Изберете таймера, който искате да настроите или промените с ▲ ▼ и натиснете **OK**, за да продължите.

Сега ще се покаже менюто за настройка на таймера.

Следните настройки са налични:

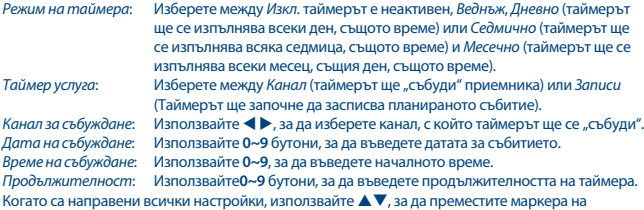

*Запазете* и натиснете **OK** за потвърждение. За да излезете от таймера, без да запаметявате вашите настройки, преместете хайлайта на *Отменете*.

### **7.3.5 Родителски контрол**

Това меню Ви позволява да защитите менюто за инсталиране и/или каналите с PIN код. Също така можете да въведете нов PIN код в меню *Родителски контрол*. Ще бъдете помолени да въведете своя PIN код. **(PIN ПО ПОДРАЗБИРАНЕ: 1234)**

*Заключване на менюто*:

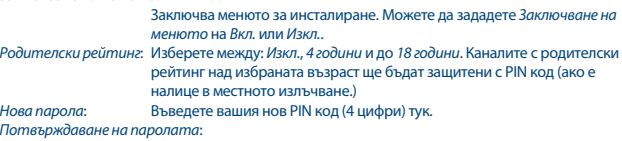

Въведете отново PIN кода тук, за да потвърдите.

#### **7.3.6 Екранни настройки**

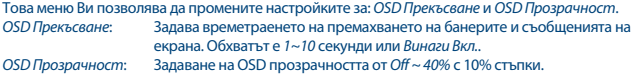

<span id="page-23-0"></span>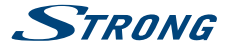

*Възстановяване на OSD настройки по подразбиране*:

Натиснете **OK**, за да изтриете всички екранни настройки и да възстановите стойностите по подразбиране.

#### **7.3.7 Автоматичен режим на готовност**

Автоматичен режим на готовност е функция, която Ви помага да намалите консумацията на енергия.

Когато е настроена на *30 Мин./1 Час/2 Часа или 3 Часа*, приемникът ще премине в режим на готовност, ако не получи команди през това време.

Задайте *Автоматичен режим на готовност* в положение *Изкл.*, за да деактивирате функцията за автоматичен режим на готовност.

### **7.4 Инструменти**

Изберете подменю Инструменти с **AV** и натиснете ОК или ▶, за да влезете. Състои се от следните подменюта: *Информация*, *Зареждане на фабрични настройки*, *Обновяване на софтуера чрез OTA*, *Обновяване чрез USB* и *Автоматично обновяване OTA*.

#### **7.4.1 Информация**

Това подменю показва информация, специфична за приемника, като версия на хардуера и софтуера. То също така показва нашия уеб адрес www.strong.tv.

Моля, имайте екрана *Информация* под ръка, когато се обаждате на нашата гореща линия. Лицето, което отговаря на вашето обаждане, може да поиска информацията, дадена на този екран.

### **7.4.2 Зареждане на фабрични настройки**

Тази опция Ви позволява да възстановите фабричните настройки на приемника, като изтриете всички запаметени канали.

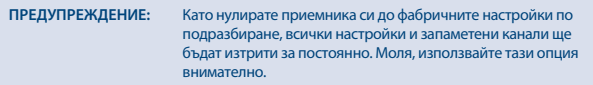

Използвайте pq, за да изберете *Зареждане на фабрични настройки* в меню *Инструменти* и натиснете **OK**. Ще бъдете помолени да въведете своя PIN код.

Въведете правилния PIN код, като използвате **0~9 (PIN ПО ПОДРАЗБИРАНЕ: 1234)**. Появява се прозорец за потвърждение.

Изберете *Да*, за да се върнете към фабричните настройки. Изберете *Не*, за да отмените. Натиснете **EXIT**, за да излезете.

#### **7.4.3 Обновяване на софтуера чрез OTA**

Този приемник е оборудван с функция Over The Air обновяване на софтуер. Възможно е Over The Air актуализацията да не е налице във вашия регион.

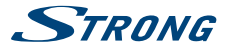

<span id="page-24-0"></span>Моля, посетете нашия уебсайт www.strong.tv или се обърнете към местната гореща линия за повече информация за тази опция.

#### **7.4.4 Обновяване чрез USB**

Тази функция Ви позволява да обновите приемника чрез USB порта. Когато е налице нов софтуер за вашия приемник, той може да бъде изтеглен от нашия уебсайт www.strong.tv. За процедурата за обновяване чрез USB, моля, следвайте инструкциите в уебсайта.

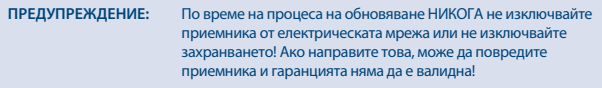

След актуализация, приемникът ще се рестартира автоматично.

#### **7.4.5 Автоматично обновяване ОТА**

Ако е настроена на *Вкл.*, устройството ще провери автоматично в момента на влизане в режим на готовност за актуализиране на софтуера Over The Air. Възможно е актуализирането Over The Air да не е налично във вашия регион. Моля, посетете нашия уебсайт www.strong.tv или се обърнете към местната гореща линия за повече информация за тази опция.

### **7.5 Медиа Плейър**

Менюто *Медиа Плейър* се състои от следните подменюта: *Записи*, *Видео*, *Музика*, *Изображение*, *HDD Информация*, *DVR Настройка* и *Безопасно изваждане на USB устройството*.

Тези функции позволяват възпроизвеждане на различни видове файлове от свързаното USB устройство за съхранение. В менюто *Медиа Плейър* изберете желаната опция и натиснете **OK**, за да влезете в подменю.

При влизане в подменю, хайлайтът се намира на USB устройството за съхранение. Натиснете q и след това **OK**, за да отворите директорията, съответно нейните папки/подпапки. Използвайте pq, за да изберете файл или папка и след това натиснете **OK**, за да отворите папката/подпапката (ако е приложимо) или да започнете възпроизвеждане на файла. Натиснете бутона **EXIT**, за да излезете.

Използвайте бутоните, описани по-долу, за да изберете функции по време на различните режими на възпроизвеждане.

### **7.5.1 Записи**

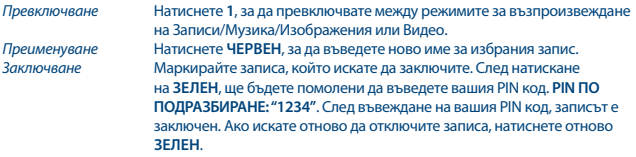

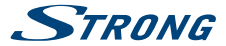

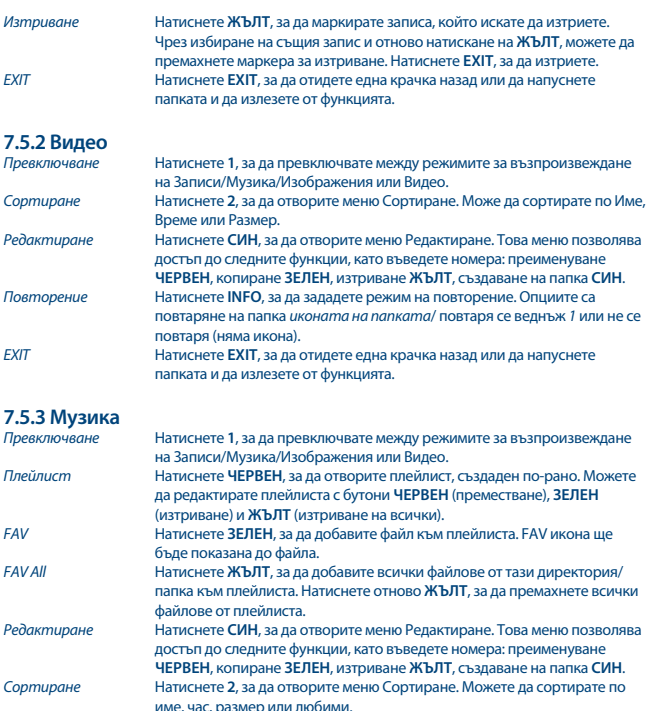

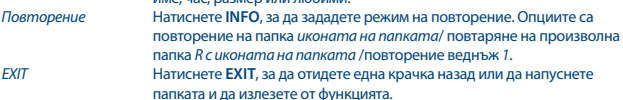

# **7.5.4 Изображение**

*Превключване* Натиснете **1**, за да превключвате между режимите за възпроизвеждане на Записи/Музика/Изображения или Видео.

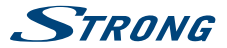

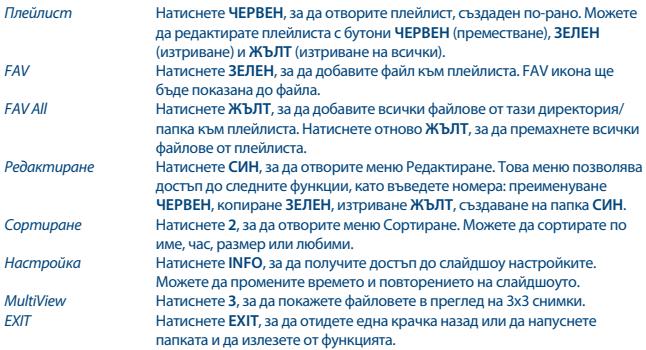

### **7.5.5 HDD Информация**

Тази опция показва актуална информация за свързаното USB устройство.

В това меню можете също да форматирате USB устройството за съхранение и да настроите типа на записа.

Изберете *HDD Информация* и натиснете **OK**, за да влезете.

Сега ще видите всички детайли, използваните размери за запис и използваната файлова система.

Натиснете бутона **ЖЪЛТ** *Форматиране*, за да форматирате свързаното USB устройство. Моля, въведете своя PIN код, за да влезете в това меню и натиснете **OK**, за да започнете форматирането.

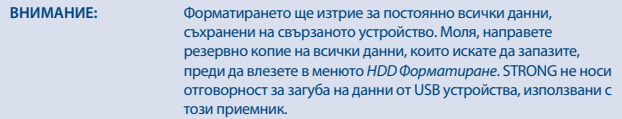

#### Изберете *FAT* и **OK**, за да продължите.

Изберете *Отменете* или натиснете **EXIT**, за да излезете без форматиране.

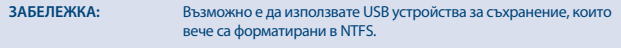

Натиснете **EXIT**, за да излезете от това меню.

<span id="page-27-0"></span>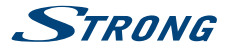

### **7.5.6 DVR Настройка**

Това меню Ви позволява да конфигурирате настройки за Таймшифт, запис и възпроизвеждане. Изберете *DVR Настройка* и натиснете **OK**, за да влезете.

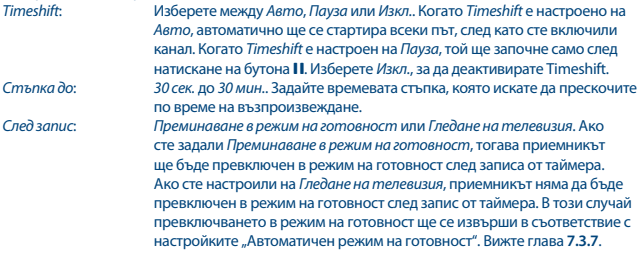

Натиснете **EXIT**, за да излезете от това меню.

#### **7.5.7 Безопасно изваждане на USB устройството**

Изберете *Безопасно изваждане на USB устройството* от менюто с инструменти и натиснете **OK**. Приемникът ще покаже съобщение, че може безопасно да извадите устройството за съхранение от приемника.

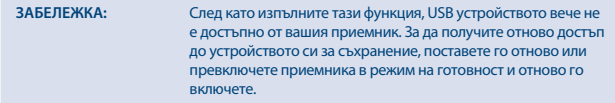

## **8.0 ОТСТРАНЯВАНЕ НА НЕИЗПРАВНОСТИ**

Възможно е да има различни причини за неправилна работа на приемника. Проверете приемника съгласно долупосочените процедури. Ако приемникът не работи правилно, след като го проверите, моля, свържете се с вашия дилър или с местната гореща линия за услуги. НЕ се опитвайте да отваряте или разглобявате приемника. То може да причини опасна ситуация и гаранцията ще бъде невалидна.

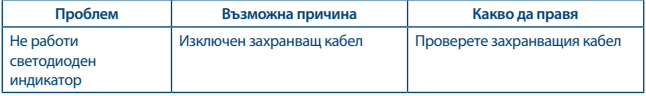

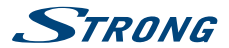

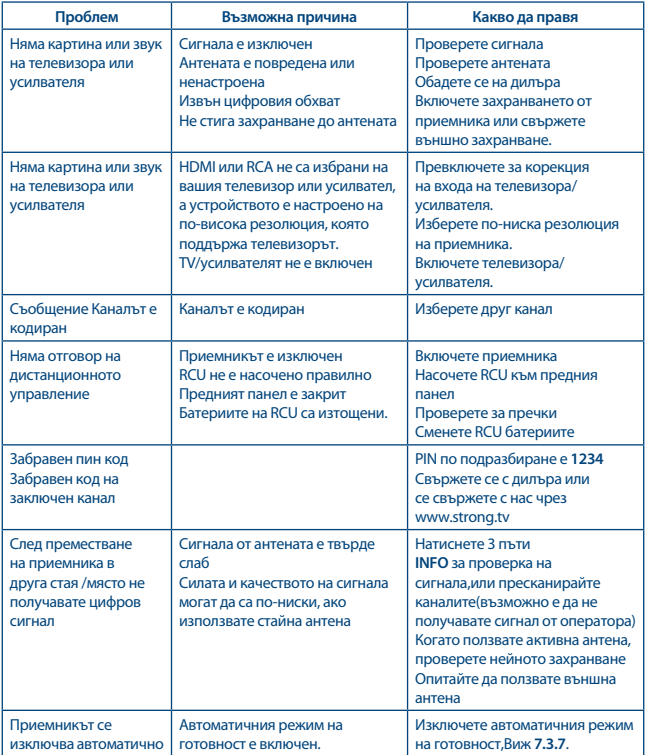

<span id="page-29-0"></span>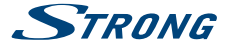

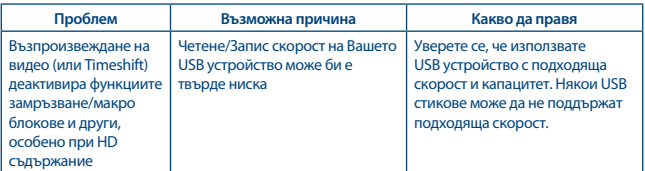

### **9.0 ТЕХНИЧЕСКИ СПЕЦИФИКАЦИИ Демодулатор**

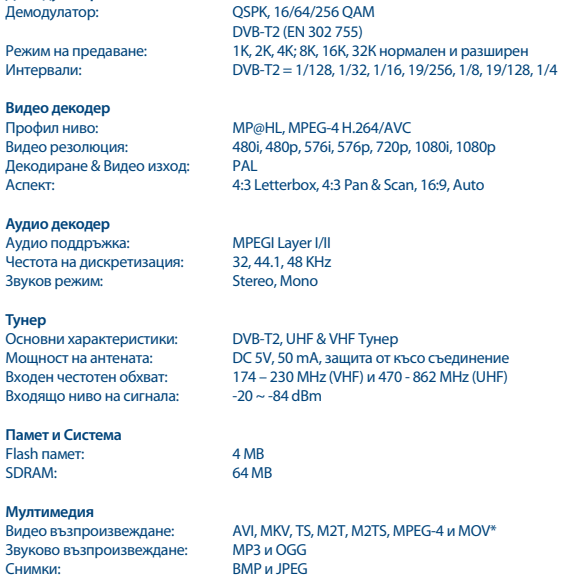

\* STRONG не може да гарантира възпроизвеждането на всички файлове, въпреки че разширенията са дадени, тъй като зависи от използваните кодек, битрейт и резолюция (всички кодек MPEG формати се поддържат)

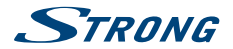

**Конектори** RF IN - IEC Женскa RF OUT - IEC Мъжкa **HDMI** RCA (CVBS, Audio L&R) USB 2.0 порт: 5 V/100 mA (max) поддържан

#### **Общи данни**

Захранващо напрежение:  $AC 100 - 240 V AC ~ 50/60 Hz$ <br>Вхолно напрежение:  $DC 5 V 1.0 A$ Входно напрежение: Консумация: 4.25 W (типична без свързани USB устройства), 5.00 W (макс.) Консумация на енергия в режим на готовност: макс. 0.5 W<br>-10 °С ~ +50 °С Работна температура: -10 °C ~ +50 °C<br>Температура на съхранение: -25 °C ~ +60 °C Температура на съхранение: Работен диапазон на влажност: 10 ~ 95%, RH, Без кондензация Размери (WxDxH) в мм: 110 x 92 x 26 Нето тегло (вкл. адаптер за захранване, дистанционно управление): 0.21 кг

**STRONG декларира,че това устройство отговаря на всички основни наредби,дериктиви и изисквания EMC 2014/30/EU, LVD 2014/35/EU and RoHS 2011/65/EU.**

Декларация за съответствие. В резултат на продължителна изследователска дейност, дизайна външния вид и техническите спецификации могат да се променят. HDMI, логото на HDMI и High-Definition Multimedia Interface са търговски марки или регистрирани търговски марки на HDMI Licensing LLC в САЩ и други страни. Всички други имена на продукти са търговски марки или регистрирани търговски марки на съответните им собственици.

© STRONG 2018. Всички прав запазени.

#### ГАРАНЦИОННА КАРТА

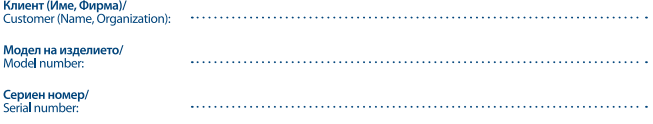

Полпис и печат на продавача/ Stamp and signature of the seller:

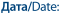

СТРОНГ БЪЛГАРИЯ ЕООД Център за Обслужване на Клиенти Ten: 032.63.44.51 (цената на разговора е в зависимост от използвания от клиента тарифен план) e-mail: support\_bg@strong.tv

#### ОБШИ ГАРАНЦИОННИ УСЛОВИЯ

#### ГАРАНЦИОННИЯТ СРОК Е 24 МЕСЕЦА

Настоящата гаранция се отнася за дефекти, възникнали в следствие процеса на нормална експлоатация по време на гаранционния период и не ограничава по никакъв начин действащите закони и други задължителни разпоредби в Република България.

#### ГАРАНЦИОННИ УСЛОВИЯ:

- 1. Рекламацията се полава устно или писмено. При прелявяване на рекламация потребителят посочва прелмета на рекламацията, предпочитания от него начин за удовлетворяването й, съответно размера на претендираната сума, трите си имена, телефон и адрес за контакт;
- 2. При подаване на рекламация потребителят задължително прилага и документите, на които се основава претенцията:
	- в настоящата карта:
	- касова бележка или фактура:
	- протоколи, актове или други документи, установяващи с несъответствието на стоката или услугата с договореното:
	- п други документи, установяващи претенцията по основание и размер;

. . . . . . . . . . . . . . . . . . . .

Картата трябва да бъде попълнена изчерпателно и четливо. Тя трябва да съдържа модел, фабричен номер, име и печат на продавача, подпис на клиента, дата на покупка. Непопълнени или подправени карти са невалидни.

#### ГАРАННИОНЕН СРОК:

- 1. Гаранционният срок е 24 месеца
- 2. Гаранционният срок започва да тече от датата на покупка, а при лизинг от датата на получаване на стоката:
- 3. Ако латата на покупката не е отразена в локумента на покупка, за начало се приема латата на излизане на стоката от склада на Вносителя или датата на издаване на картата.

#### НЕ ПОДЛЕЖАТ НА ГАРАНЦИОННО ОБСЛУЖВАНЕ:

- 1. Всички външни части, които могат да бъдат увредени по невнимание на клиента!
- 2. Аксесоари, адаптери, батерии, лентови кабели и др. кабели, предпазители, дистанционни управления.

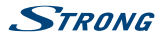

#### ОТКАЗ ОТ ГАРАНЦИОННО ОБСЛУЖВАНЕ:

Гаранционно обслужване може да бъде отказано в следните случаи:

- **При несъответствие между данните в** документите и самата стока или опит за подправяне на настоящата карта, фабричния номер или гаранционната лепенка на стоката:
- $\blacksquare$  Когато е правен опит за ремонт монтаж демонтаж, модификация, включително contrience principle of normed intensity and anarraulise от неупълномощени лица или фирми;
- При неправилно инсталиран софтуер от потребителя:
- Когато не са спазени условията за експлоатация и съхранение:
- При причинени повреди от неправилно боравене, претоварване, механични поврели. сътресение, удар, въздействие на температура. влага или други фактори извън допустимите граници, прах предмети, растения, животни **MRM RD**
- При токови удари, гръмотевици, наводнения, пожари, форсмажорни обстоятелства, други външни въздействия извън контрола на Производителя, Вносителя, Търговеца;
- $\blacksquare$  При използване на стоката не по предназначение;
- При работа с нестандартна захранваща мрежа с други неподходящи или нестандартни устройства, с нестанлартна кабелна мрежа неоригинални зарядни устройства, батерии, консумативи, носители и др.

При предявяване на рекламация, отговаряща на изискванията на гаранционните условия Търговецът по своя преценка извършва чрез замяна на една стока с друга, съответстваща на договореното, търговецът е длъжен да запази на потребителя първоначалните гаранционни условия.

#### Информация за правата на потребителите. произтичащи от гаранцията по чл. 112-115 от Закона за защита на потребителите (33П):

#### Съгласно чл.112-115 от 33П имате следните права:

Чл. 112. (1) При несъответствие на потребителската стока с логовора за пролажба потребителят има право да предяви рекламация, като поиска от продавача да приведе стоката в съответствие с договора за продажба. В този случай потребителят може да избира между извършване на ремонт на стоката или замяната й с нова, освен ако това е невъзможно или избраният от него начин за обезшетение е непропорционален в сравнение с другия.

(2) Смята се, че даден начин за обезшетяване на потребителя е непропорционален, ако неговото използване налага разходи на продавача, които в сравнение с другия начин на обезшетяване са неразумни, като се вземат предвид:

- 1. стойността на потребителската стока, ако нямаше липса на несъответствие;
- 2. значимостта на несъответствието:
- 3. възможността да се предложи на потребителя друг начин на обезшетяване, който не е свързан със значителни неудобства за него.

Чл. 113. (1) Когато потребителската стока не съответства на логовора за пролажба, пролавачът е длъжен да я приведе в съответствие с договора за продажба.

(2) Привеждането на потребителската стока в съответствие с договора за продажба трябва да се извърши в рамките на елин месец, считано от предявяването на рекламацията от потребителя.

(3) След изтичането на срока по ал. 2 потребителят има право да развали договора и да му бъде възстановена заплатената сума или да иска намаляване на цената на потребителската стока съгласно чл. 114.

(4) Привеждането на потребителската стока в съответствие с договора за продажба е безплатно за потребителя. Той не дължи разходи за експедиране на потребителската стока или за материали и труд. свързани с ремонта й, и не трябва да понася значителни неулобства.

(5) Потребителят може да иска и обезшетение за претърпените вследствие на несъответствието вреди.

Чл. 114. (1) При несъответствие на потребителската стока с договора за продажба и когато потребителят не е удовлетворен от решаването на рекламацията по чл. 113, той има право на избор между една от следните **PL2MOWHOCTIA** 

- 1. разваляне на договора и възстановяване на заплатената от него сума;
- 2. намаляване на цената.

(2) Потребителят не може да претендира за възстановяване на заплатената сума или за намаляване цената на стоката, когато търговецът се съгласи да бъде извършена замяна на потребителската стока с нова или ла се поправи стоката в рамките на елин месец от предявяване на рекламацията от потребителя.

(3) Потребителят не може ла претенлира за разваляне на договора, ако несъответствието на потребителската стока с договора е незначително

Чл. 115. (1) Потребителят може да упражни правото си по този раздел в срок до две години, считано от доставянето на потребителската стока

(2) Срокът по ал. 1 спира да тече през времето, необходимо за поправката или замяната на потребителската стока или за постигане на споразумение между продавача и потребителя за решаване на спора.

(3) Упражняването на правото на потребителя по ал. 1 не е обвързано с никакъв друг срок за предявяване на иск, различен от срока по ал. 1.

**I.** Търговската гаранция не оказва влияние върху правата на потребителите, произтичащи от гаранцията по чл. 112-115, от Закона за зашита на потребителите.

Независимо от търговската гаранция продавачът отговаря за липсата на съответствие на потребителската стока с договора за продажба съгласно гаранцията по чл. 112-115 от Закона за защита на потребителите.